## お家 うち のパソコンで「ミライシード」にログインする方法

インターネットで次 つぎ の URL を直接 ちょくせつ 打 う ち込 こ みます。

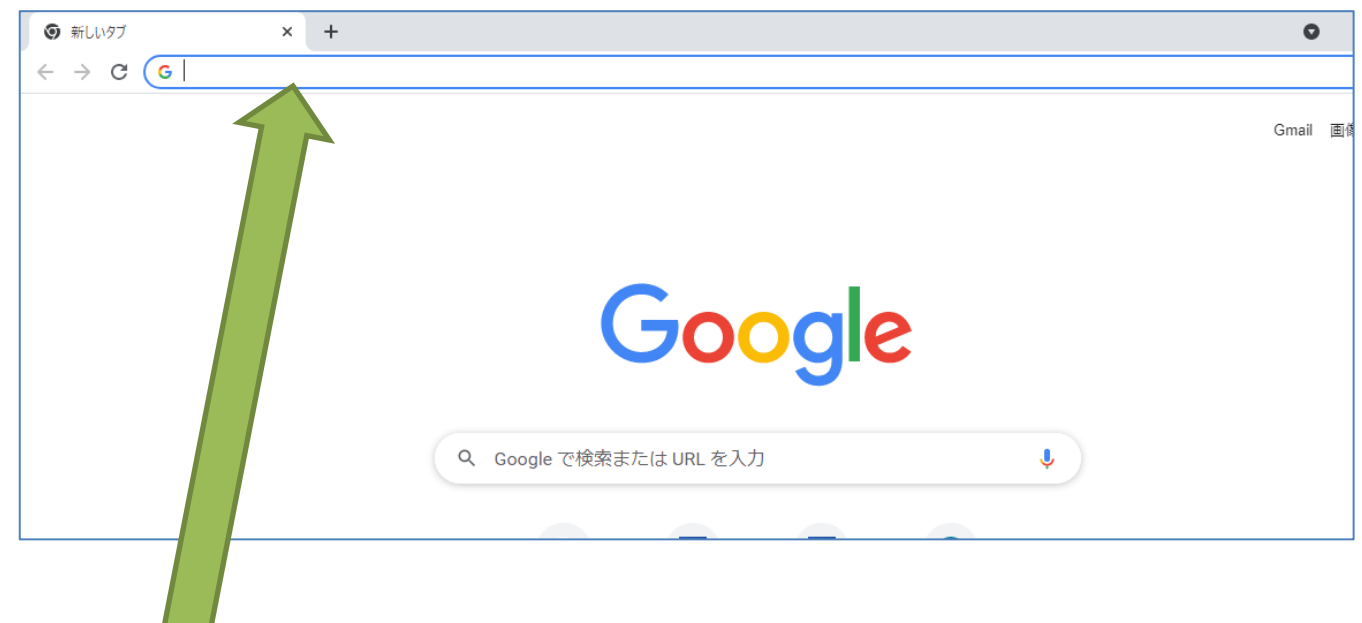

https://miraiseed7.benesse.ne.jp/seed/start/

あとはいつも通 どお りです。「スタート」から始 はじ めましょう。

お家 うち のタブレット・スマホでログイン

カメラで QR コードを読 よ み込みます。

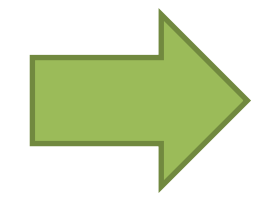

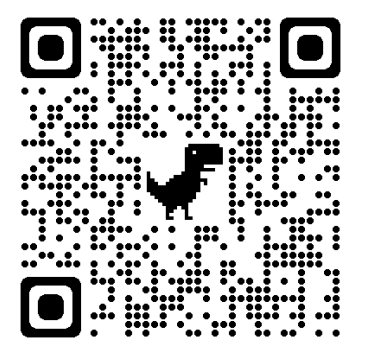